## **[환자등록프로그램 엑셀 가져오기 시 문제 해결]**

- 오류 : Microsoft.ACE.OLEDB.12.0 공급자는 로컬 컴퓨터에 등록할 수 없습니다.
- 1. Microsoft 홈페이지 접속 후 Microsoft Access Database Engine 2010 다운로드 및 설치(업그레이드) 다운로드 URL :<https://www.microsoft.com/ko-kr/download/details.aspx?id=13255>
- 2. 언어 선택 후 다운로드 버튼 클릭

Microsoft Access Database Engine 2010 재배포 가능 패키지

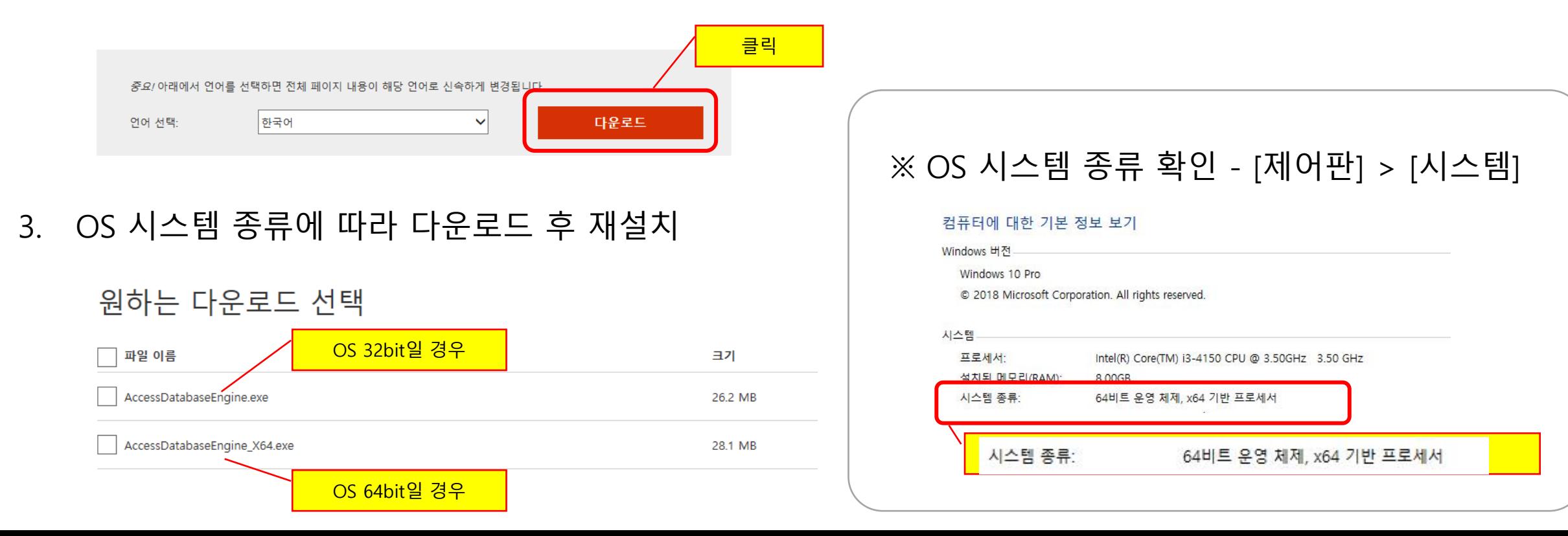